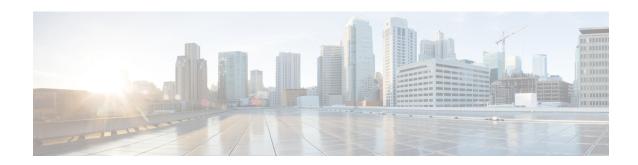

# **Prioritization of Corporate Traffic (QoS)**

- Prioritization of Corporate Traffic (QoS), on page 1
- Information About the Prioritization of Corporate Traffic (QoS), on page 1
- Configure Prioritization of Corporate Traffic (QoS), on page 1

## **Prioritization of Corporate Traffic (QoS)**

Table 1: Feature History

| Feature Name                                    | Release Information                                 | Description                                                                       |
|-------------------------------------------------|-----------------------------------------------------|-----------------------------------------------------------------------------------|
| Prioritization of<br>Corporate Traffic<br>(QoS) | Cisco Catalyst<br>SD-WAN Manager<br>Release 20.13.1 | Added support for allocating bandwidth to be used strictly for corporate traffic. |
|                                                 | Cisco IOS CG Release<br>17.13.1                     |                                                                                   |

## Information About the Prioritization of Corporate Traffic (QoS)

You can allocate a specific bandwidth on the GigabitEthernet0/0 or cellular interfaces to be used only for corporate traffic. In a setting where the Cisco Catalyst Wireless Gateway handles both corporate and non-corporate traffic, such as when you are using the device in a home setting, this can help to ensure a desired quality of service for corporate traffic.

## **Configure Prioritization of Corporate Traffic (QoS)**

#### **Before You Begin**

Create a configuration group for Cisco Catalyst Wireless Gateways. For information, see Configure Cisco Catalyst Wireless Gateways Using Configuration Groups in Cisco SD-WAN Manager.

#### Configure Prioritization of Corporate Traffic (QoS)

- 1. From the Cisco SD-WAN Manager menu, choose Configuration > Configuration Groups.
- 2. Click ... adjacent to a configuration group for a Cisco Catalyst Wireless Gateway (marked **mobility**) and choose **Edit**.
- 3. In the Global Profile section, click Add Global Profile Feature.
- **4.** From the drop-down list, choose **QoS**.
- **5.** Configure the following fields:

#### Table 2: Basic Settings

| Parameter Name                | Description                                                                                                    |  |
|-------------------------------|----------------------------------------------------------------------------------------------------|--|
| Enable QoS                    | Enable the QoS feature.                                                                                                    |  |
| GigabitEthernet0/0 QoS Config |                                                                                                    |  |
| Rate                          | Enter the bandwidth (Mbps) to allocate on the GigabitEthernet0/0 interface for corporate traffic.                                         |  |
|                               | If the entered value exceeds the bandwidth of the interface, then the full bandwidth of the interface is allocated for corporate traffic. |  |
| Cellular 1 QoS Config         |                                                                                                    |  |
| Rate                          | Enter the bandwidth (Mbps) to allocate on the cellular interface for corporate traffic.                                                   |  |
|                               | If the entered value exceeds the bandwidth of the interface, then the full bandwidth of the interface is allocated for corporate traffic. |  |

6. Click Save.